# **Chapter 20**

# **Solutions**

## **20.1 Solutions of Exercises of Chapter 4: Classical Cyclotron**

## **4.1**

## **Modeling a Cyclotron Dipole: Using a Field Map**

(a) A field map of a  $180^\circ$  sector of a classical cyclotron magnet.

The first option is retained here: a program, geneSectorMap.f, given in Tab. 20.1. constructs the required map of a field distribution  $B_Z(R, \theta)$ , to be subsequently read 5299 and raytraced through using the keyword TOSCA [1, lookup INDEX].

 Regarding the second option: using the analytical dipole model DIPOLE together with the keyword OPTIONS[CONSTY=ON] to fabricate a field map, examples can be found for instance in the FFAG Chapter exercises (Chap. 11), see 'Zgoubi Keywords and Output Files' Index.

 A polar mesh is retained (Fig. 20.1), rather than Cartesian, consistently with cyclotron magnet symmetry. The program can be compiled (gfortran -o geneSec- torMap geneSectorMap.f will provide the executable, geneSectorMap) and run, as is. The field map is saved under the name geneSectorMap.out, excerpts of the expected content are given in Tab. 20.2. That name appears under TOSCA in zgoubi input data file for this simulation (Tab. 20.3). Figure 20.2 shows the field over the  $180^\circ$  azimuthal extent (using a gnuplot script, bottom of Tab. 20.1)

Note the following:

 (i) the field map azimuthal extent (set at  $180^\circ$  in geneSectorMap) can be changed, for instance to simulate a 60 deg sector instead;

 (ii) the field is purely vertical being the mid-plane field of dipole magnet. The field 5315 is taken constant in this exercise, the same value  $\forall R, \forall \theta$  throughout the map mesh, 5316 whereas in upcoming exercises, a focusing index will be introduced, which will make  $B_Z \equiv B_Z(R)$  an R-dependent quantity (in Chap. 5 which addresses Thomas focusing 5318 and the isochronous cyclotron, exercises will further resort to  $B_Z = B_Z(R, \theta)$ , an R-and  $\theta$ -dependent quantity).

**Fig. 20.1** Principle 2-D field map mesh as used by TOSCA, and the (O;X,Y) coordinate system. (A), (B): Cartesian mesh in the  $(X, Y)$  plane, case of respectively 9-point and a 25-point interpolation grid; the mesh increments are  $\Delta X$ and  $\Delta Y$ ; (C) : polar mesh and increments  $\Delta \alpha$  and  $\Delta R$ , as used here, and moving frame (O;X,Y) along a reference arc with radius  $R_M$ . In all three cases the field at the location of the particle is calculated by interpolation from the 9 or 25 nodes closer to the particle.

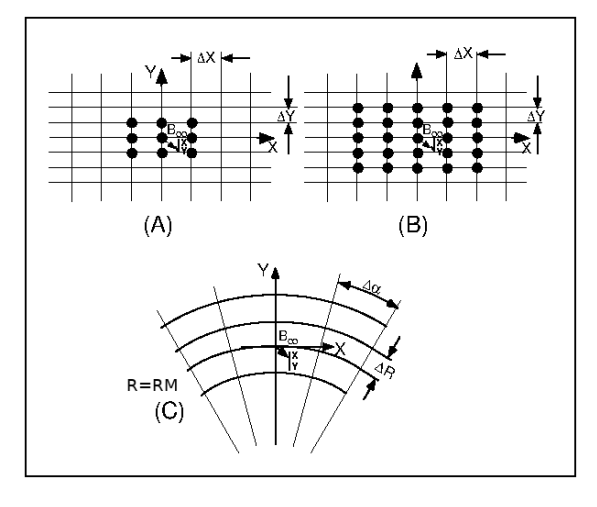

Table 20.1 A Fortran program which generates a 180<sup>o</sup> mid-plane field map. This angle as well as field amplitude can be changed, a field index can be added. This program can be compiled and run, as is. The field map it produces is logged in geneSectorMap.out

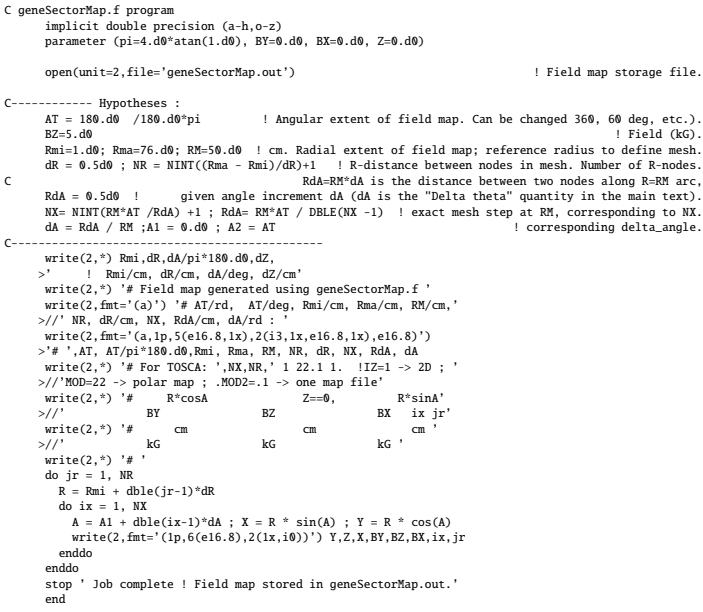

**Table 20.2** First and last few lines of the field map file geneSectorMap.out. The file starts with an 8-line header, the first of which is effectively used by zgoubi (the following 7 are not used) and indicates, in that order: the minimum radius of the map mesh Rmi, the radial increment dR, the azimuthal increment dA, the axial increment dZ (null and not used in the present case of a two-dimensional field map), in units of, respectively, cm, cm, degree, cm. The additional 7 lines provide the user with various indications regarding numerical values used in, or resulting from, the execution of geneSectorMap.f. The first 5 numerical data in line 5 in particular are to be reported in zgoubi input data file under TOSCA keyword. The rest of the file is comprised of 8 columns, the first three give the node coordinates and the next three the field component values at that node, the last two columns are the (azimuthal and radial) node numbers, from (1,1) to (315,151) in the present case

1.00 0.500 0.57324840764331209 0.00 ! Rmi/cm, dR/cm, dA/deg, dZ/cm # Field map generated using geneSectorMap.f # AT/rd, AT/deg, Rmi/cm, Rma/cm, RM/cm, NR, dR/cm, NX, RdA/cm, dA/rd : # 3.14159265E+00 1.800E+02 1.000E+00 7.600E+01 5.000E+01 151 5.000E-01 315 5.00253607E-01 1.00050721E-02 # For TOSCA: 315 151 1 22.1 1. !IZ=1 -> 2D ; MOD=22 -> polar map ; .MOD2=.1 -> one map file # # R\*cosA Z==0, R\*sinA BY BZ BX ix jr # cm cm cm kG kG kG  $\begin{array}{cccccccccccc} 1.000000000E+00& 0.00000000E+00& 0.00000000E+00& 0.00000000E+00& 5.00000000E+00& 0.00000000E+00& 1& 1\ \\ 9.9994959E-01& 0.00000000E+00& 1.00049952E-0& 0.00000000E+00& 5.00000000E+00& 0.00000000E+00& 1\ \\ 9.997936$ ................................ -7.59391464E+01 0.00000000E+00 3.04073010E+00 0.00000000E+00 5.00000000E+00 0.00000000E+00 311 151<br>-7.59657679E+01 0.00000000E+00 2.28081394E+00 0.00000000E+00 5.00000000E+00 0.00000000E+00 312 151<br>-7.59847851E+01 0.00000 -7.59961962E+01 0.00000000E+00 7.60372797E-01 0.00000000E+00 5.00000000E+00 0.00000000E+00 314 151 -7.60000000E+01 0.00000000E+00 9.30731567E-15 0.00000000E+00 5.00000000E+00 0.00000000E+00 315 151

A gnuplot script to obtain a graph of  $B(X, Y)$ , Fig. 20.2:

# gnuplot\_fieldMap.gnu<br>set key maxcol 1 ; set key t 1 ; set xtics mirror ; set ytics mirror ; cm2m = 0.01<br>set xlabel "Y [m]"; set ylabel "X [m]"; set zlabel "B [kG] \n" rotate by 90; set zrange [:5.15]<br>splot "geneSectorMap

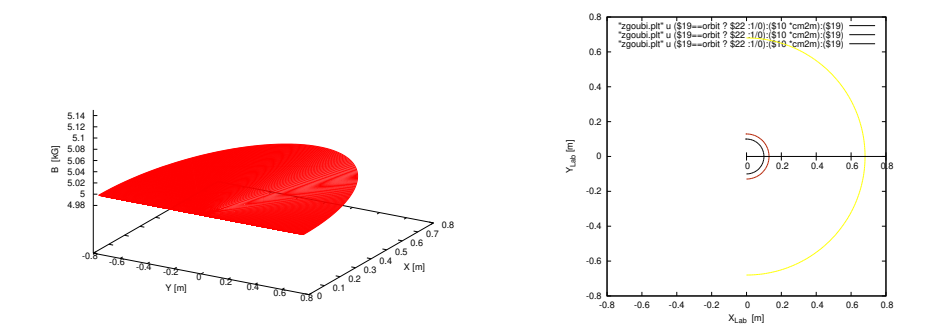

**Fig. 20.2** Left: map of a constant magnetic field over a 180 deg sector, 76 cm radial extent. Right: three circular trajectories, at respectively 0.12, 0.2 and 5.52 MeV, computed using that field map

262 20 Solutions 20 Solutions 20 Solutions 20 Solutions 20 Solutions 20 Solutions 20 Solutions 20 Solutions 20 Solutions 20 Solutions 20 Solutions 20 Solutions 20 Solutions 20 Solutions 20 Solutions 20 Solutions 20 Solutio

**Table 20.3** Simulation input data file FieldMapSector.inc: it is set to allow a preliminary test regarding the field map geneSectorMap.out (as produced by the Fortran program geneSectorMap, Tab. 20.1), by computing three circular trajectories centered on the center of the map. This file also defines the INCLUDE segment between the labels (LABEL1 type [1, Sect. 7.7]) #S\_halfDipole and #E\_halfDipole

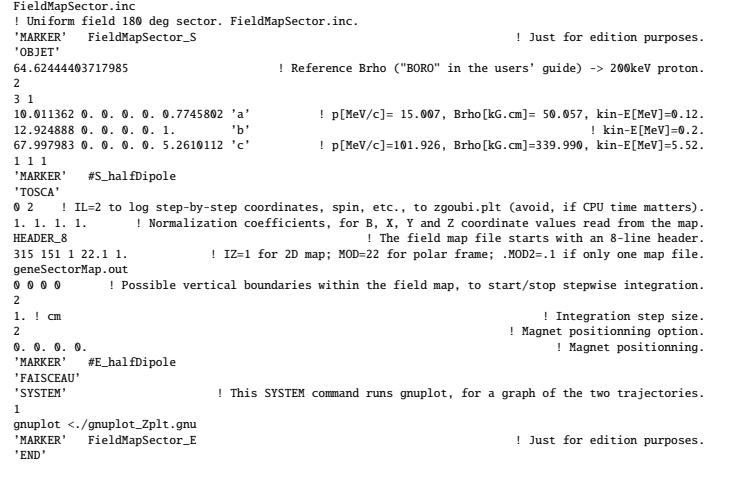

A gnuplot script to obtain a graph of the orbits, Fig. 20.2:

# gnuplot\_Zplt.gnu<br>set kley maxcol 1 ; set key t r ; set xtics ; set ytics ; cm2m = 0.01 ; unset colorbox<br>set xlabel "X\_(Lab} [m]" ; set ylabel "Y\_{Lab} [m]" ; set size ratio 1 ; set polar<br>plot for [orbit=1:3] "zgoubi.plt

 This field map can be readily tested using the example of Tab. 20.3, which raytraces  $E_k = 0.12$ , 0.2 and 5.52 MeV protons on circular trajectories centered at the center of the field map. Trajectory radii, respectively  $R = 10.011$ , 12.924 and 67.998 cm (Tab. 20.3), have been prior determined from

$$
Rigidity \, B\rho = B_0 \times R \quad \text{and} \quad B\rho = p/c = \sqrt{E_k(E_k + 2M)}/c \tag{20.1}
$$

 $_{5324}$  with  $B_0 = 0.5$  T (Tab. 20.1) and  $M = 938.272$  MeV/c<sup>2</sup> the proton mass.

<sup>5325</sup> The optical sequence for this particle raytracing uses the following keywords:

<sup>5326</sup> (i) OBJET to define a (arbitrary) reference rigidity and initial particle coordinates

<sup>5327</sup> (ii) TOSCA, to read the field map and raytrace through (and TOSCA's 'IL=2' <sup>5328</sup> flag to store step-by-step particle data into zgoubi.plt)

<sup>5329</sup> (iii) FAISCEAU to print out particle coordinates in zgoubi.res

<sup>5330</sup> (iv) SYSTEM to run a gnuplot script (Tab. 20.21) once raytracing is complete

5331 (v) MARKER, to define two particular "LABEL\_1" type labels [1, lookup INDEX] <sup>5332</sup> (#S\_halfDipole and #E\_halfDipole), to be used with INCLUDE in subsequent exer-

<sup>5333</sup> cises

 Two circular trajectories in a dee, resulting from the data file of Tab. 20.3 are shown in Fig. 20.2. Inspecting zgoubi.res one finds the D, Y, T, Z, P, S particle coordinates, from FAISCEAU (Tab. 20.3), at OBJET (left) and current (right) after a turn in the cyclotron (they equal as the trajectory is closed):

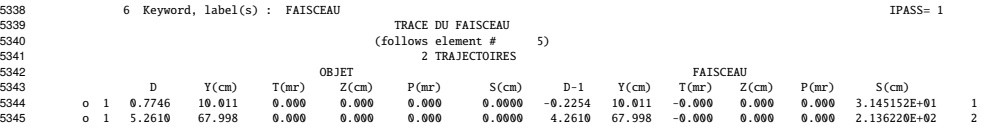

**Table 20.4** Simulation input data file: optical sequence to find cyclotron closed orbits at a series of different momenta. An INCLUDE inserts the #S\_halfDipole to #E\_halfDipole TOSCA segment of the sequence of Tab. 20.3

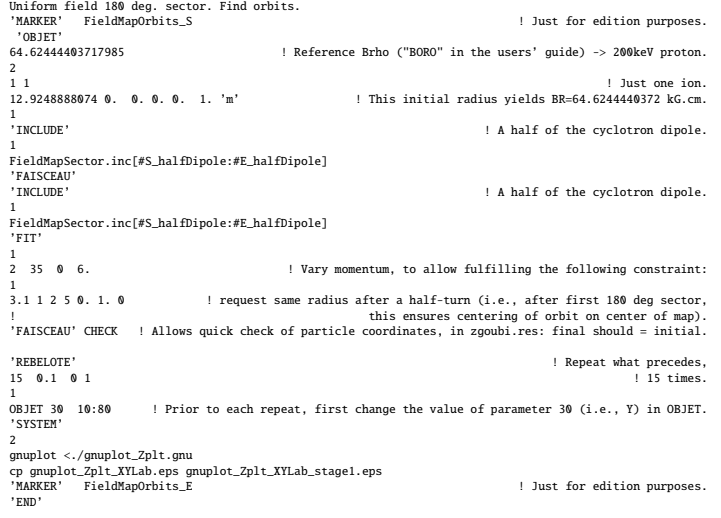

A gnuplot script to obtain Fig. 20.3:

Note: removing the test '\$51==1 ?' on column 51 in zgoubi.plt, would add on the graph the orbit as it is before each FIT.

# gnuplot\_Zplt.gnu<br>set key t r ; set xics ; set ytics ; set size ratio 1 ; set polar ; unset colorbox<br>set xlabel "X\_{Lab} [m] \n" ; set ylabel "Y\_{Lab} [m] \n" ; cm2m = 0.01 ; sector1=4 ; sector2=8 ; pi = 4.\*atan(1.)<br>lmnt1

<sup>5346</sup> (b) Concentric trajectories in the median plane.

<sup>5347</sup> The optical sequence for this exercise is given in Tab. 20.4. Compared to the <sup>5348</sup> previous sequence (Tab. 20.3), (i) the TOSCA segment has been replaced by an <sup>5349</sup> INCLUDE, for the mere interest of making the input data file for this simulation <sup>5350</sup> shorter, and (ii) additional keywords are introduced, including

- <sup>5351</sup> FIT, which finds the circular orbit for a particular momentum,
- <sup>5352</sup> FAISCEAU, a means to check local particle coordinates,

<sup>5353</sup> - REBELOTE, which repeats the execution of the sequence (REBELOTE sends <sup>5354</sup> the execution pointer back to the top of the data file) for a new momentum value

5355 which REBELOTE itself defines, prior.

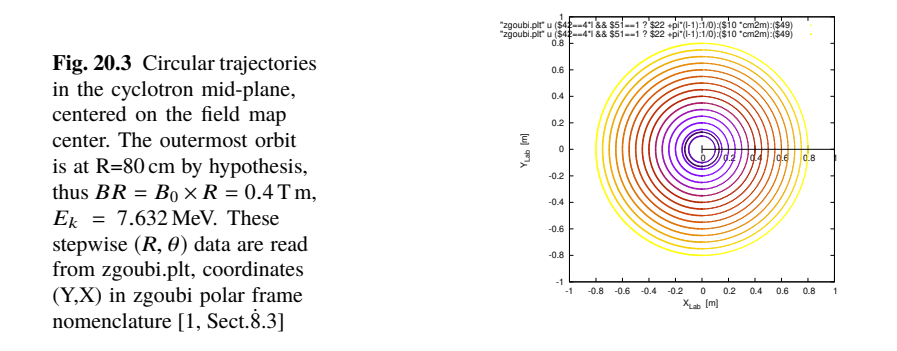

In order to compute and then plot trajectories (Fig. 20.3), zgoubi proceeds as follows: orbit circles for a series of different radii taken in [10, 80] cm are searched, <sup>5358</sup> using FIT to find the appropriate momenta. REBELOTE is used to repeat that fitting <sup>5359</sup> on a series of different values of R; prior to repeating, REBELOTE modifies the  $_{5360}$  initial particle coordinate  $Y_0$  in OBJET. Stepwise particle data through the dipole <sup>5361</sup> field are logged in zgoubi.plt, due to IL=2 under TOSCA keyword, at the first pass <sup>5362</sup> before FIT, and at the last pass following FIT completion. A key point here: a flag, 5363 FITLST, recorded in column 51 in zgoubi.plt [1, Sect.8.3], is set to 1 at the last pass <sup>5364</sup> (which follows the completion of the FIT execution and uses updated FIT variable <sup>5365</sup> values).

 At the bottom of zgoubi input data file, a SYSTEM command produces a graph of ion trajectories, by executing a gnuplot script (bottom of Tab. 20.4). Note the test on FITLST, which allows selecting the last pass following FIT completion. Graphic outcomes are given in Fig. 20.3.

<sub>5370</sub> The reason why it is possible to push the raytracing beyond the 76 cm radius field map extent, without loss of accuracy, is that the field is constant. Thus, referring to the polynomial interpolation technique used [1, Sect. 1.4], the extrapolation out of the map will leave the field value unchanged.

<sup>5374</sup> (c) Energy and rigidity dependence of orbit radius and time-of-flight.

 $5375$  The orbit radius *R* and the revolution time  $T_{\text{rev}}$  as a function of kinetic energy  $E_k$ 5376 and rigidity *BR* are obtained by a similar scan to exercise (b). The results are shown <sup>5377</sup> in Fig. 20.4.

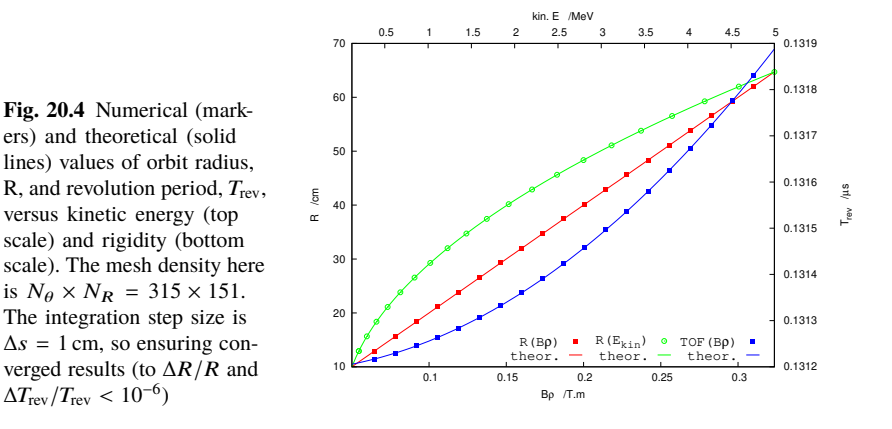

<sup>5378</sup> A slow increase of revolution period with energy can be observed, which is due <sup>5379</sup> to the mass increase.

5380 Note that these results are converged for the step size, to high accuracy (see (d)), <sup>5381</sup> due to its value taken small enough, namely ∆*s* = 1 cm. This corresponds for instance 5382 to 80 steps to complete a revolution for the 120 keV,  $R = 12.9$  cm smaller radius <sup>5383</sup> trajectory in Fig 20.3.

**Fig. 20.5** Convergence versus mesh density and step size: a graph of orbit radius R (left axis), and revolution period,  $T_{\text{rev}}$  (right axis), as a function of kinetic energy (top scale) and rigidity (bottom scale). Solid markers are for  $\Delta s = 1$  cm and  $N_\theta \times N_R =$  $3 \times 3$  node mesh, large empty circles are for  $\Delta s = 10$  cm and  $N_\theta \times N_R = 106 \times 151$  node mesh. Solid lines are from theory and show convergence in the  $3 \times 3$  mesh,  $\Delta s = 1$  cm case

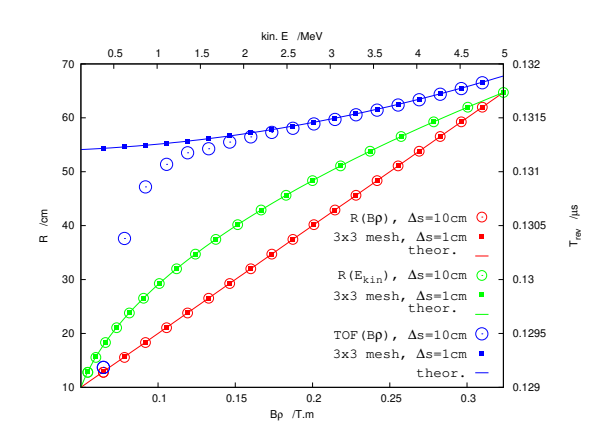

<sup>5384</sup> (d) Numerical convergence: mesh density.

<sup>5385</sup> This question concerns the dependence of the numerical convergence of the <sup>5386</sup> solution of the differential equation of motion [1, Eq. 1.2.1] upon mesh density.

 The program used in (b) to generate a field map (Tab. 20.1) is modified to construct 5388 field maps of  $B_Z(R, \theta)$  with various radial and azimuthal mesh densities. Changing these is simply a matter of modifying the quantities dR (radius increment ∆*R*) and *R dA* (R times the azimuth increment  $\Delta\theta$ ) in the program of Tab. 20.1. The field

**Table 20.5** Field map of a  $60^\circ$  constant field sector as read by TOSCA. The field map is complete, with smallest possible  $NX \times NR = 3 \times 3 = 9$  number of nodes. The first line of the header is used by zgoubi (the following 7 are not used), namely, the minimum value of the radius in the map, radius increment, azimuthal increment, and vertical increment (null here, as this is a 2-dimensional map)

1.0 37.50 30.0 0. ! Rmi/cm, dR/cm, dA/deg, dZ/cm<br># Field map generated using geneSectorMap.f<br># AT/rd, AT/deg, Rmi/cm, Rma/cm, RM/cm, NR, dR/cm, NX, RdA/cm, dA/rd : AT/rd. AT/deg, Rmi/cm, Rma/cm, RY, CM, NR, dR/cm, NX, RdA/cm, dA/rd :<br>1.04719755E+00 60. 1. 76. 50. 3 37.5 3 26.1799388 0.523598776<br>For TOSCA: 3 1 22.1 1. ITZ=1 -> 2D ; MOD=22 -> polar map .<br> MOD2=.1 -> one map file # # R\*cosA Z==0, R\*sinA BY BZ BX ix jr # cm cm cm kG kG kG 1.00000000E+00 0.00000000E+00 0.00000000E+00 0.00000000E+00 5.00000000E+00 0.00000000E+00 1 1 8.66025404E-01 0.00000000E+00 5.00000000E-01 0.00000000E+00 5.00000000E+00 0.00000000E+00 2 1 5.00000000E-01 0.00000000E+00 8.66025404E-01 0.00000000E+00 5.00000000E+00 0.00000000E+00 3 1 3.85000000E+01 0.00000000E+00 0.00000000E+00 0.00000000E+00 5.00000000E+00 0.00000000E+00 1 2 3.33419780E+01 0.00000000E+00 1.92500000E+01 0.00000000E+00 5.00000000E+00 0.00000000E+00 2<br>1.92500000E+01 0.00000000E+00 3.3341978BF+01 0.0000000E+00 5.0000000E+00 0.000000E+01 0.000000<br>7.60000000E+01 0.00000000E+00 0.000 1.92500000E+01 0.00000000E+00 3.33419780E+01 0.00000000E+00 5.00000000E+00 0.00000000E+00 3 2 7.60000000E+01 0.00000000E+00 0.00000000E+00 0.00000000E+00 5.00000000E+00 0.00000000E+00 1 3 6.58179307E+01 0.00000000E+00 3.80000000E+01 0.00000000E+00 5.00000000E+00 0.00000000E+00 2 3 3.80000000E+01 0.00000000E+00 6.58179307E+01 0.00000000E+00 5.00000000E+00 0.00000000E+00 3 3

Modified TOSCA keyword data, in the case of a  $60^o$  sector field map (compared to Tab. 20.3, the sole data line "3 3 1 22.1 1." changes, from "315 151 1 22.1 1." in that earlier 180<sup>o</sup> sector case):

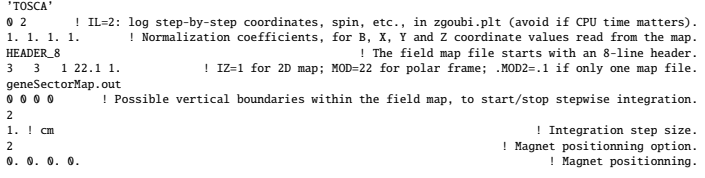

<sup>5391</sup> maps geneSectorMap.out so generated for various (*dR*, *RdA*) couples may be saved <sup>5392</sup> under different names, and used separately.

 $5393$  Table. 20.5 shows the top and bottom parts of the TOSCA field map, in the case of a 60<sup>o</sup> sector covered in  $N_{\theta} \times N_R = \frac{60^{\circ}}{\Lambda}$  $rac{\bar{50}^o}{\Delta\theta} \times \frac{75 \text{ cm}}{\Delta R}$  $\frac{5 \text{ cm}}{\Delta R} = \frac{360^{\circ}}{120^{\circ}}$ 5394 of a 60<sup>o</sup> sector covered in  $N_{\theta} \times N_R = \frac{60^{\circ}}{\Delta \theta} \times \frac{75 \text{ cm}}{\Delta R} = \frac{360^{\circ}}{120^{\circ}} \times \frac{75 \text{ cm}}{37.5 \text{ cm}} = 3 \times 3$ <br>soss nodes. Six sectors are now required to cover the complete cyclotron dipole: zgoubi <sup>5396</sup> input data need be changed accordingly, namely stating TOSCA - possibly via an INCLUDE - six times, instead of just twice in the case of a 180 degree sector.

The result to be expected: with a mesh reduced to as low as  $N_{\theta} \times N_R = 3 \times 3$ , 5399 compared to  $N_{\theta} \times N_R = 106 \times 151$ , radius and time-of-flight should however remain 5400 unchanged. This shows in Fig. 20.5 which displays both cases, over a  $E_k$  : 0.12  $\rightarrow$  5 MeV energy span (assuming protons). The reason for the absence of effect of the mesh density is that the field is constant. As a consequence the field derivatives in  $_{5403}$  the Taylor series based numerical integrator are all zero [1, Sect. 1.2]: only  $B_Z$  is left in evaluating the Taylor series, however  $B_Z$  is constant. Thus *R* remains unchanged when pushing the ion by a step ∆*s*, and the cumulated path length - the closed orbit length - and revolution time - path length over velocity - end up unchanged. Note: this will no longer be the case when a radial field index is introduced in order to cause vertical focusing, in subsequent exercises.

<sup>5409</sup> (e) Numerical convergence: integration step size

<sup>5410</sup> This question concerns the dependence of the numerical convergence of the 5411 solution of the differential equation of motion upon integration step size.

 $5412$  A 106  $\times$  151 node mesh is used here (as in Tab. 20.3) which ensures proper <sup>5413</sup> convergence of the integration relative to mesh density.

<sup>5414</sup> Figure 20.5 displays two cases of step sizes, ∆*s* ≈ 1 cm (as in Fig. 20.4, small  $5415$  enough that the numerical integration is converged) and  $\Delta s = 10$  cm. The difference <sup>5416</sup> on R between the two values is weak, and only sensed (at the scale of the graph) for smaller R values where the number of steps over one revolution goes as low as  $2\pi R/\Delta s \approx 2\pi \times 14.5/10 = 9$  steps. The change in time-of-flight due to the larger  $_{5419}$  step size amounts to a relative  $10^{-3}$ .

5420 Step size is critical in the numerical integration, the reason is that the coefficients  $_{5421}$  of the Taylor series that yield the new position vector  $\mathbf{R}(M_1)$  and velocity vector **v**(*M*1), from an initial location *M*<sup>0</sup> after a ∆*s* push, are the derivatives of the velocity vector [1, Sect. 1.2] and may take substantial values if  $\mathbf{v}(s)$  changes quickly. In such case, taking too large a ∆*s* value makes the high order terms significant and the Taylor series truncation [1, Eq. 1.2.4] is fatal to the accuracy (regardless of a possible additional issue of radius of convergence of the series).

<sup>5427</sup> (f) Numerical convergence:  $\frac{\delta R}{R}(\Delta s)$ 

 The increase of δ*R*(∆*s*)/*R* at large ∆*s* has been explained above. The increase of δ*R*(∆*s*)/*R* at very small ∆*s* is due to computer accuracy: truncation of numerical values at a limited number of digits may cause a ∆*s* push to result in no change in  $\mathbb{R}$ <sub>5431</sub> the **R**( $M_1$ ) (position) and **u**( $M_1$ ) (normed velocity) quantities [1, Eq. 1.2.4].

<sup>5432</sup> **4.2**

#### <sup>5433</sup> **Modeling a Cyclotron Dipole: Using an Analytical Field Model**

5434

 This exercise introduces to the analytical modeling of a dipole, using DIPOLE [1, lookup INDEX], and compares to the field map model used to solve exercise 4.1. The exercise is not entirely solved, however all the material needed for that is provided, and indications are given to complete it.

<sup>5439</sup> (a) Analytical modeling.

<sup>5440</sup> DIPOLE keyword provides an analytical model of the field to simulate a sector  $_{5441}$  dipole with index (in lieu of TOSCA which reads and tracks through a field map. 5442 Tab. 20.3). The field model in DIPOLE is [1, lookup INDEX]

$$
B_Z = \mathcal{F}(\theta)B_0 \left[ 1 + k \left( \frac{R - R_0}{R_0} \right) + k' \left( \frac{R - R_0}{R_0} \right)^2 + k'' \left( \frac{R - R_0}{R_0} \right)^3 \right] \tag{20.2}
$$

*R*<sub>0</sub> is a reference radius,  $B_0 = B_Z(R_0)|_{\mathcal{F} \equiv 1}$  is a reference field value, *k* is the field index and k', k" are homogeneous to its first and second derivative with respect to 5445 R (Eq. 4.10).  $\mathcal{F}(\theta)$  is an azimuthal form factor, defined by the fringe field model, presumably taking the value 1 in the body of the dipole. In the present case a hard-edge field model is considered, so that

268 20 Solutions

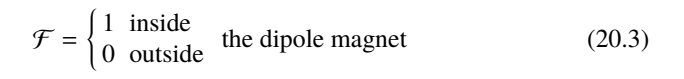

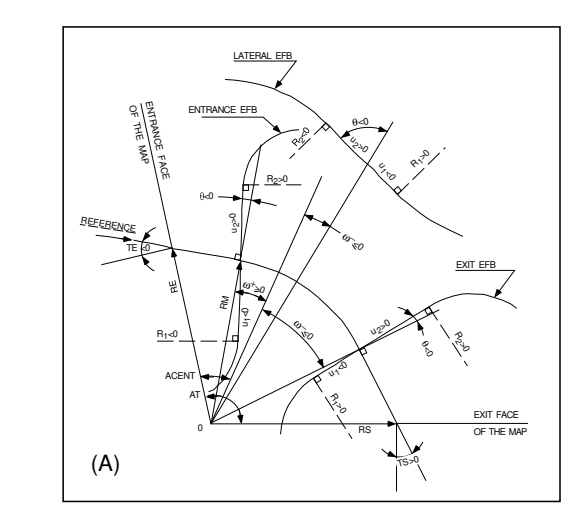

**Fig. 20.6** Parameters used to define the geometry of a dipole magnet with index, using DIPOLE. In the text, ACENT is noted ACN [1, Fig. 9]

<sup>5448</sup> Setting up the input data list under DIPOLE (Table 20.6) requires close inspection <sup>5449</sup> of Fig. 20.6, which details the geometrical parameters such as the full angular opening <sup>5450</sup> of the field region that DIPOLE comprises, AT; a reference angle ACN to allow **b** s451 positioning the effective field boundaries at  $ω^+$  and  $ω^-$ ; field and indices; fringe field regions at  $ACN - \omega^+$  (entrance) and  $AT - ACN + \omega^-$  (exit); wedge angles, etc.

5453 A 60 deg sector is used here for convenience, it is detailed in Table 20.6 (which <sup>5454</sup> also provides the definition of a 180 deg sector, for possible comparisons with the 5455 present three-sector assembly).

<sup>5456</sup> In setting up DIPOLE data the following values have been accounted for:

 $F_{5457}$  -  $R_0 = 50$  cm, an arbitrary value (consistent with other exercises), more or less <sup>5458</sup> half the dipole extent,

 $B_0 = B_0 = B_Z(R_0) = 5$  kG, as in the previous exercise. Note in passing,  $R_0 = 50$  cm 5460 thus corresponds to  $BR = 0.25$  T m,  $E_k = 2.988575$  MeV proton kinetic energy,

 $_{5461}$  - radial field index  $k = 0$  for the time being (constant field at all  $(R, \theta)$ ),

 $_{5462}$  - a hard-edge field model for  $\mathcal F$  (Eq. 20.3). In that manner for instance, two <sup>5463</sup> consecutive 60 deg sectors form a continuous 120 deg sector.

 A graph of  $B_Z(R, \theta)$  can be produced by computing constant radius orbits, for a series of energies ranging in 0.12 − 5.52 MeV for instance. DIPOLE[IL=2] causes logging of step by step particle data in zgoubi.plt, including particle position and magnetic field vector; these data can be read and plotted, to yield similar results to Fig. 20.2.

<sup>5469</sup> (b) Concentric trajectories in the median plane.

 The optical sequence of Exercise 20.1-b (Tab. 20.4) can be used, by just changing  $_{5471}$  the INCLUDE to account for a 180<sup>o</sup> DIPOLE (instead of TOSCA), namely 'INCLUDE' 1 3\* 60degSector.inc[#S\_60degSectorUnifB:#E\_60degSectorUnifB] wherein 60degSector.inc is the name of the data file of Tab. 20.6 and

[#S\_60degSectorUnifB:#E\_60degSectorUnifB]

 is the DIPOLE segment as defined in the latter. Note that the segment represents a 60<sup>o</sup> DIPOLE, thus it is included 3 times.

The additional keywords in that modified version of the Tab. 20.4 file include

- FIT, which finds the circular orbit for a particular momentum,

- FAISTORE to print out particle data, in initialRs.fai here, at the "afterFIT" label 1 location, once FIT is completed,

- REBELOTE, which repeats the execution of the sequence (REBELOTE sends the execution pointer back to the top of the data file) for a new momentum value which it defines itself.

 For the rest, follow the same procedure as for exercise 4.1-b. The results are the same, Fig. 20.3.

(c) Energy and rigidity dependence of orbit radius and time-of-flight.

The orbit radius *R* and the revolution time  $T_{\text{rev}}$  as a function of kinetic energy  $E_k$  and rigidity *BR* are obtained by a similar scan to exercise (b). The procedure is the same as in exercise 4.1-c. Results are expected to be the same as well (as in Fig. 20.4).

 A comparison of revolution periods can be made using the simulation file of Table 20.6 which happens to be set for a momentum scan and yields Fig. 20.7, to 5495 be compared to Fig. 20.4: DIPOLE and TOSCA produce the same results as long as both methods are converged, from the integration step size stand point (small enough), and regarding TOSCA from field map mesh density stand point in addition (dense enough).

6499 (d) Numerical convergence: integration step size;  $\frac{\delta R}{R}(\Delta s)$ .

This question concerns the dependence of the numerical convergence of the solution of the differential equation of motion upon integration step size.

Follow the procedure of exercise 4.1-e, to obtain a similar outcomes to Fig. 20.5 (ignoring mesh density cases in that graph, in the present case of the analytical modeling with DIPOLE).

 $T$ he  $\frac{\delta R}{R}$  dependence upon the integration step size ∆*s* is commented in exer- cise 4.1-e and holds regardless of the field modeling method (field map or analytical model).

(e) Pros and cons.

<sup>5509</sup> Using a field map is a convenient way to account for complicated one-, two- or <sup>5510</sup> three-dimensional field distributions.

<sup>5511</sup> However, using an analytical field model rather, ensures greater accuracy of the <sup>5512</sup> integration method.

<sub>5513</sub> CPU-time wise, one or the other method may be faster, depending on the length <sup>5514</sup> of the optical sequence to be raytraced, on the number of ions to be raytraced, the <sup>5515</sup> number of turns (iterations by REBELOTE).

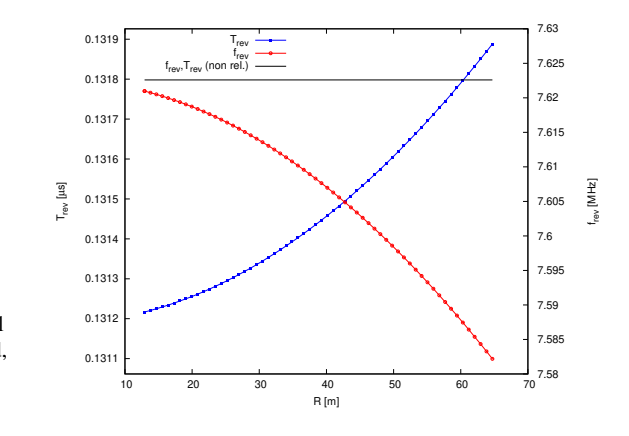

**Fig. 20.7** A scan of radiusdependent revolution frequency. An analytical model of a cyclotron dipole is used, featuring uniform field (no radial gradient, at this point)

**Table 20.6** Simulation input data file 60degSector.inc: analytical modeling of a dipole magnet, using DIPOLE. That file defines the labels (LABEL1 type [1, Sect. 7.7]) #S\_60degSectorUnifB and #E\_60degSectorUnifB, for INCLUDEs in subsequent exercises. It also realizes a 60-sample momentum scan of the cyclotron orbits, from 200 keV to 5 MeV, using REBELOTE

degSector.inc ! Cyclotron, classical. Analytical model of dipole field. File name: 60degSector.inc 'MARKER' ProbMdlAnal\_S ! Just for edition purposes. 'OBJET' 64.62444403717985 ! 200keV proton.  $1 - 1$ 1 1 <br>12.9248888074 0.0.0.0.1.'m' <br>12.9248888074 0.0.0.0.1.'m' <br>12.9248888074 0.0.0.1.'m' <br>12.924888074 0.0.0.1. 12948888974 0. 0. 0. 0. 1. 'm'<br>
1 => 200keV proton. R=Rrho/B=64.624444037[kG.cm]/5[kG]<br>
12948888974 0. 0. 1. 'm'<br>
12968897000 <br>
200keV proton. R=Rrho/B=64.624444037[kG.cm]/5[kG]<br>
200keV proton. R=Rrho/B=64.624444037[kG.cm 30. 0. 1.155 2.2670 -.6395 1.1558 0. 0. 0.<br>30. 0. 1.E6 -1.E6 1.E6 1.E6 .<br>1.E6 : Entrance face placed at omega+=30 deg from ACN.<br>4. 1.455 2.2670 - 6395 1.1558 0. 0. 0.<br>4. 1.455 2.2670 - 6395 1.1558 0. 0. 0. 0. 0. ! EFB 2. 4 .1455 2.2670 -.6395 1.1558 0. 0. 0. -30. 0. 1.E6 -1.E6 1.E6 1.E6 ! Exit face placed at omega-=-30 deg from ACN. 0. 0. ! EFB 3 (unused). 0 0. 0. 0. 0. 0. 0. 0. 0. 0. 1.E6 -1.E6 1.E6 1.E6 0. 2 10 ! '2' is for 2nd degree interpolation. Could also be '25' (5\*5 points grid) or 4 (4th degree). 1. ! Integration step size. Small enough for orbits to close accurately. 2 0. 0. 0. 0. ! Magnet positionning RE, TE, RS, TS. Could be instead non-zero, e.g., ! 2 RE=50. 0. RS=50. 0., as long as Yo is amended accordingly in OBJET. 'MARKER' #E\_60degSectorUnifB ! Label should not exceed 20 characters. 'FAISCEAU' ! Local particle coordinates. 'FIT' ! Adjust Yo at OBJET so to get final Y = Y0 -> a circular orbit. 1 nofinal<br>2 30 0 [12.,65.]<br>1 2e-12 199 1 2008 (12.651)<br>1 20 2 12 1991 | Constraint; default penalty would be 1e-10; maximu 199 calls to function.<br>2.1 1 2 #End 0.1.0 | Constraint: T\_final=To.<br>2.1 1 2 #End 0.1.0 | Log particle data here, to zgoubi.fai<br>2.1 | Log p zgoubi.fai<br>1<br>'REBELOTE' REBELOTE' !<br>60 0.2 0 1 60 different rigidities; log to video ; take initial coordinates as found in OBJET. 1 ! Change parameter(s) as stated next lines. OBJET 35 1:5.0063899693 ! Change relative rigity (35) in OBJET; range (0.2 MeV to 5 MeV). 'SYSTEM' 1 2 SYSTEM commands follow.<br>1 Launch plot by ./gnuplot\_TOF.gnu.<br>1 Just for edition purposes. /usr/bin/gnuplot < ./gnuplot\_TOF.gnu & ! Launch plot by ./gnuplot\_TOF.gnu. 'MARKER' ProbMdlAnal\_E ! Just for edition purposes. 'END'

A 180<sup>o</sup> version of a DIPOLE sector, where the foregoing quantities  $AT = 60^{\circ}$ ,  $ACN = \omega^+ =$  $-\omega^-$  = 30<sup>o</sup> have been changed to AT = 180<sup>o</sup>, ACN =  $\omega^+$  =  $-\omega^-$  = 90<sup>o</sup> - the only modification - a file used under the name 180degSector.inc in further exercises:

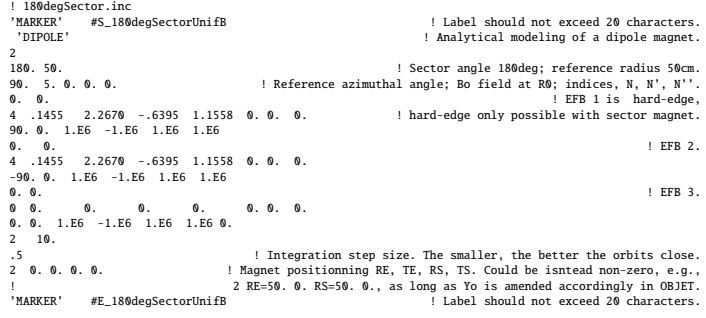

A gnuplot script, gnuplot\_TOF.gnu, to obtain Fig. 20.7:

<sup>#</sup> gnuplot\_TOF.gnu<br>
set xlabel "R [m]"; set ylabel "T\_{rev} [{/Symbol m}s]"; set y2label "f\_{rev} [MHz]"<br>
set xtics mirror; set ytics nomiror; set y2lics nomiror; set key t l ; set key spacin 1.2<br>
set xtics mirror; set yE=6

### **Resonant Acceleration**

5518 The field map and TOSCA [1, lookup INDEX] model of a 180<sup>o</sup> sector is used here (an arbitrary choice, the analytical field modeling DIPOLE would do as well), the configuration is that of Fig. 4.5 with a pair of sectors.

<sub>5521</sub> An accelerating gap between the two dees is simulated using CAVITE[IOPT=3], PARTICUL is added in the sequence in order to specify ion species and data, necessary for CAVITE to operate. Acceleration at the gap does not account for the particle arrival time in the IOPT=3 option: whatever the later, CAVITE boost will be the same (particles actually arrive at different times around the crest of the RF wave and undergo longitudinal motion, an unnecessary consideration, here).

 The input data file for this simulation is given in Tab. 20.7. It is resorted to INCLUDE, twice in order to create a double-gap sequence, using the field map model 5529 of a 180<sup>o</sup> sector. The INCLUDE inserts the magnet itself, *i.e.*, the #S\_halfDipole to #E\_halfDipole TOSCA segment of the sequence of Tab. 20.3. Note: the theoretical field model of Tab. 20.6, segment #S\_60degSectorUnifB to #E\_60degSectorUnifB (to be INCLUDEd 3 times, twice), could be used instead: exercise 4.2 has shown that both methods, field map and analytical field model, deliver the same results.

 Particle data are logged in zgoubi.fai at both occurrences of CAVITE, under the effect of FAISTORE[LABEL=cavity], Tab. 20.7. This is necessary in order to access the evolution of parameters as velocity, time of flight, etc. at each half-turn, given that each half-turn is performed at a different energy

(a) Accelerate a proton.

 A proton with initial kinetic energy 20 keV is launched on its closed orbit radius,  $F_{5540}$  *R*<sub>0</sub> = *p*/*qB* = 4.087013 cm. It accelerates over 25 turns due to the presence to REBELOTE[NPASS=24], placed at the end of the sequence. The energy range,  $_{5542}$  20 keV to 5 MeV, and the acceleration rate: 0.1 MeV per cavity, 0.2 MeV per turn. 5543 determine the number of turns,  $NPASS+1 = (5 - 0.02)/0.2 \approx 25$ . The accelerated trajectory spirals out in the fixed magnetic field, it is plotted in Fig. 20.8, reading data from zgoubi.plt.

(b) Momentum and energy.

 Proton momentum *p* and total energy *E* as a function of kinetic energy, from raytracing (turn-by-turn particle data are read from zgoubi.fai, filled up due to FAI- STORE) are displayed in Fig. 20.9, together with theoretical expectations, namely,  $p(E_k) = \sqrt{E_k(E_k + 2M)}$  and  $E = E_k + M$ .

(c) Velocity.

 Proton normalized velocity β = v/*c* as a function of kinetic energy from raytracing 5553 is displayed in Fig. 20.9, together with theoretical expectation, namely,  $\beta(E_k)$  =  $_{5554}$  *p*/( $E_k + M$ ).

(d) Relative velocity, orbit length and time of flight.

**4.3**

**Table 20.7** Simulation input data file: accelerating a proton in a double-dee cyclotron, from 20 keV to 5 MeV, at a rate of 100 kV per gap, independent of RF phase. Note that particle data are logged in zgoubi.fai (under the effect of FAISTORE) at both occurrences of CAVITE. The INCLUDE file FieldMapSector.inc is taken from Tab. 20.3

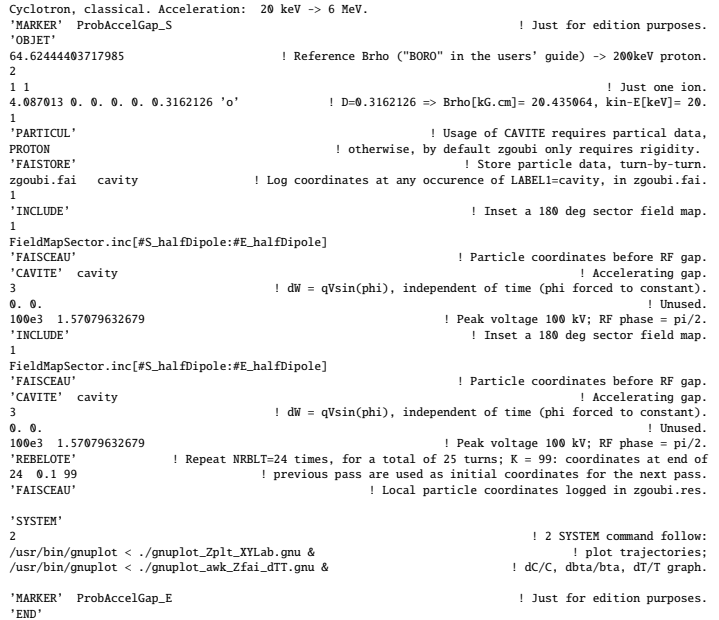

Two gnuplot scripts, to obtain respectively Fig. 20.8: and Fig. 20.10: The awk command in gnuplot\_awk\_Zfai\_dTT.gnu takes care of a 1-row shift so to subtract next turn data from currant turn ones.

<sup>#</sup> gnuplot\_Zplt\_XYLab.gnu<br>set xitcs ; set ytics ; set xlabel "X\_{Lab} [m]" ; set ylabel "Y\_{Lab} [m]"<br>set size raito 1 ; set polar ; cm2m = 0.01 ; pi = 4.\*atan(1.)<br>set arrow from 0, 0 to 0, 0.67 nohead 1c "red" 1w 6; set ar # gupplo.t\_awk\_Zfai\_dTT,gnu<br>
# gupplo.t\_smi\_dTT,gnu<br>
set ylabel "{/Symbol Db}/(/Symbol D}, {/Symbol D}C/C, {/Symbol D}T.<br>
[rev]"; set logscale y; set yrange [:3]<br>
set ylabel "{/Symbol Db}/(/Symbol b}, {/Symbol D}C/C, {/Sym

274 20 Solutions

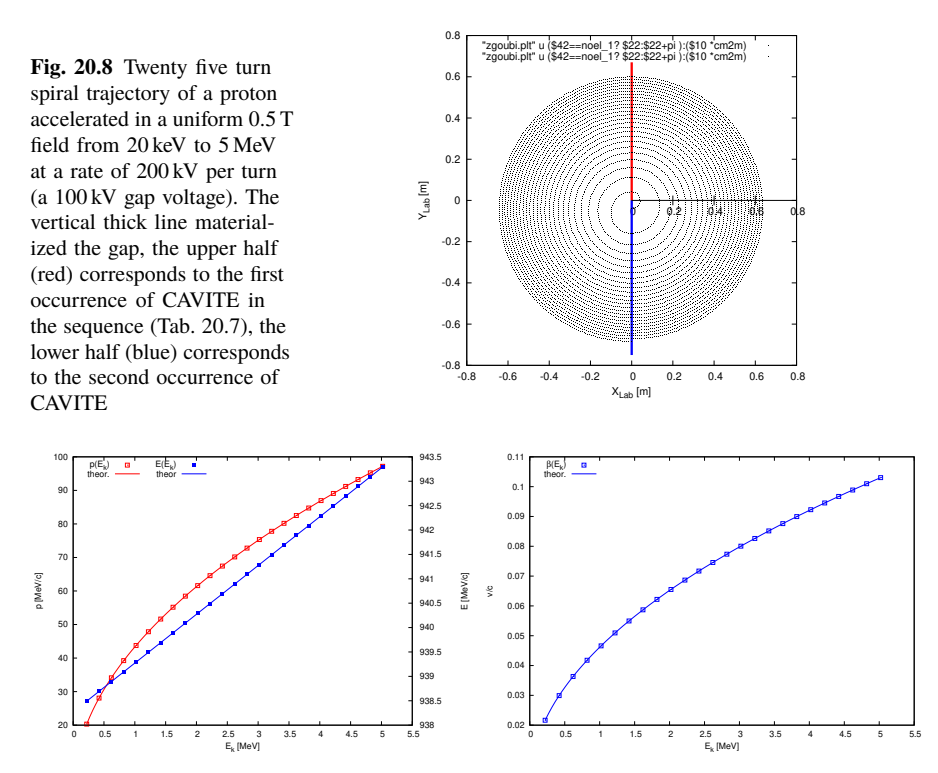

**Fig. 20.9** Energy dependence of, left: roton momentum  $p$  (left axis) and total energy  $E$  (right axis) and of, right: proton normalized velocity  $\beta = v/c$ . Markers: from raytracing; solid lines: theoretical expectations.

**Fig. 20.10** Relative variation of velocity  $\Delta \beta / \beta$  (empty circles), circumference  $\Delta C/C$ (solid disks) and revolution time  $\Delta T/T$  (triangles), as a function of energy, from raytracing. Theoretical expectation  $\delta \beta/\beta$  for the relative velocity (solid line) is also displayed, for comparison

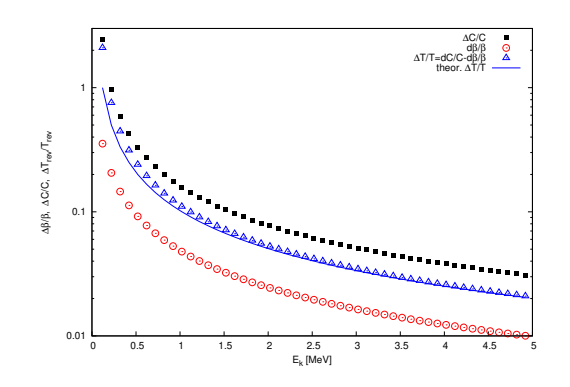

 The relative increase in velocity is smaller than the relative increase in orbit length as energy increases (this is what Fig. 20.10 shows). Thus the relative variation of the revolution time, Eq. 4.20, is positive; in other words the revolution time increases with energy, the revolution frequency decreases. Raytracing outcomes are displayed in Fig. 20.10, they are obtained using the gnuplot script given in Tab. 20.7. Note that the path length difference (taken as the difference of homologous quantities in a common line) is always between the two CAVITEs (particle data are logged at the two occurrences of CAVITE), crossed successively, which is half a turn. Same for the difference between homolog velocity data on a common line, it corresponds to two successive crossings of CAVITE, i.e., half a turn. The graph includes the  $\frac{\delta \beta}{\beta} = \frac{1}{\beta^2 \gamma^2} \frac{\delta E}{E} = \frac{M^2}{p^2} \frac{\delta E}{E}$ . The latter appears to differ from the numerical  $\Delta\beta/\beta$  in the low velocity regime, this is due to the large  $\Delta\beta$  step imparted by the 100 kV acceleration at the gaps.

<sup>5569</sup> (e) Harmonic h=3 RF frequency.

 The input data file for this simulation is given in Tab. 20.8. The RF is on harmonic  $h=3$  of the revolution frequency. It has been tuned to ensure acceleration up to 3 MeV. The accelerating gap between the two dees is simulated using CAVITE[IOPT=7]: by contrast with the previous exercise (where CAVITE[IOPT=3] is used), the RF phase at the gap is now accounted for.

**Table 20.8** Simulation input data file: accelerating a proton in a double-dee cyclotron, from 20 keV to 5 MeV, using harmonic 3 RF frequency. The INCLUDE file is taken from Tab. 20.6

```
Cyclotron, classical. Analytical model of dipole field.
'OBJET'
64.62444403717985 ! 200keV proton.
\begin{smallmatrix}2\\1\\1\end{smallmatrix}1\ 1<br/>12.924888\ 0.\ 0.\ 0.\ 0.\ 1.\quad 'm'~~1D=1\Rightarrow 200\,keV~proton.~R=Brho/B=64.624444037\,[kG.cm]/5\,[kG]~.12.924888 0. 0. 0. 0. 1. 'm' ! D=1 => 200keV proton. R=Brho/B=64.624444037[kG.cm]/5[kG].
-<br>'Particul
'PARTICUL' ! This is required for spin motion to be computed,
PROTON ! otherwise, by default zgoubi only requires rigidity.
'INCLUDE'
                                                                                 1 ! Include a first 180 deg sector.
./180degSector.inc[#S_180degSectorUnifB:#E_180degSectorUnifB]
'CAVITE'
7
0 22862934.0
285e3 -0.5235987755982988
'INCLUDE'
                                                                                1 ! Include a second 180 deg sector.
./180degSector.inc[#S_180degSectorUnifB:#E_180degSectorUnifB]
'CAVITE'
7
0 22862934.0
285e3 -3.665191429188092
'REBELOTE'
                                                                                               1.26+1 turn tracking
26 0.4 99
```
Repeating questions (b-d) is straightforward, changing what needs be changed in Tab. 20.8 input data file.

- <sup>5577</sup> **4.4**
- <sup>5578</sup> **Spin Dance**

#### 276 20 Solutions

<sup>5579</sup> The DIPOLE analytical field model of exercise 4.2 (Tab. 20.6) is used here, as <sup>5580</sup> opposed to using a field map and TOSCA, as it allows more straightforward changes <sup>5581</sup> in the field, if desired.

<sup>5582</sup> (a) Spin transport.

 Spin transport is obtained by adding SPNTRK. PARTICUL is necessary in order to get the Thomas-BMT equation of motion solved [1, Sect. 2]. This results in the input data file given in Tab. 20.9 (excluding FIT and REBELOTE keywords, introduced for the purpose of the following question (b)).

**Table 20.9** Simulation input data file: add spin to the cyclotron simulation of Tab. 20.6. The present input file INCLUDEs six copies of the 60 degree sector DIPOLE defined therein. The INCLUDE file 60degSector.inc is taken from Tab. 20.6

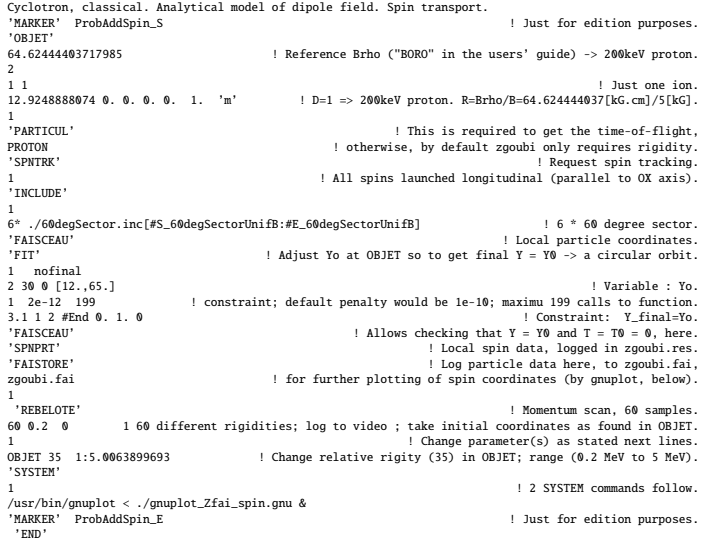

A gnuplot script to obtain Fig. 20.11:

The file zgoubi.1cm is a copy of zgoubi.fai obtained for a  $\Delta s = 1$  cm run; zgoubi.fai is for  $\Delta s = 0.5$  cm.

# gnuplot\_Zfai\_spin.gnu<br>set xlabel "G(/Symbol g}"; set ylabel "Spin precession angle {/Symbol q}\_{sp} / 2{/Symbol p}"<br>set y2label "relative difference num./theor"; set logscale y2<br>set xiics; set ytics nomirror; set y2tics;

"zgoubi.fai" u (\$31\*\$25/\$29):(((4.\*pi -atan(\$21/\$20)))/(2.\*pi)) w lp pt 4 ps .7 tit "{/Symbol q}\_{sp}/2{/Symbol p}" ,\<br>"zgoubi.fam" u (\$31\*\$25/\$29):(abs((4°pi-atan(\$21/\$20))/pi\*188-\$31\*\$25/\$29\*360.)) axes xly2 w lp pt 8 ps

The use of SPNTRK results in the following outcome (an excerpt from zgoubi.res):

5588

5589 4 Keyword, label(s) : SPNTRK

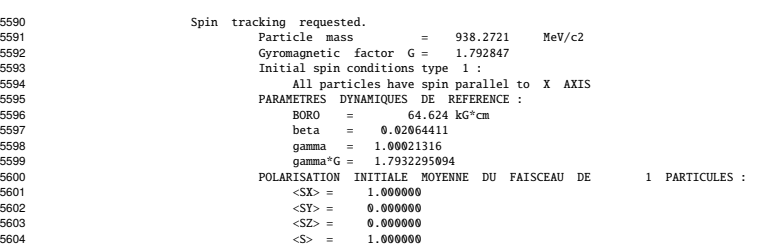

<sup>5605</sup> Spin coordinates are listed in zgoubi.res using SPNPRT. Five sample passes <sup>5606</sup> around the cyclotron (four iterations by REBELOTE) result in the following out-<sup>5607</sup> comes in zgoubi.res, under SPNPRT:

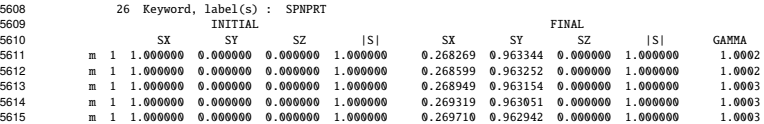

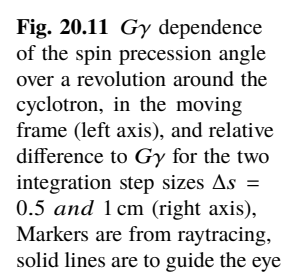

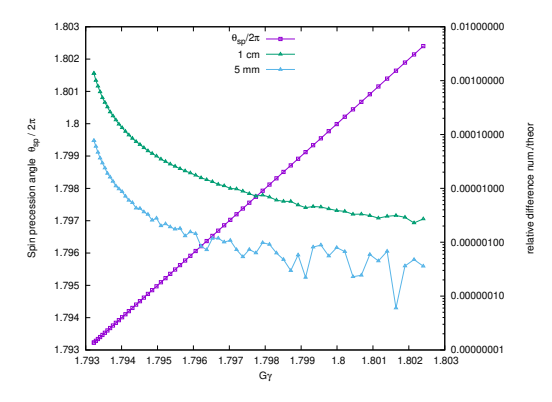

<sup>5616</sup> (b) Spin precession.

 Proton case is considered, simulation is performed using Tab. 20.9 input data file. Initial spin is parallel to the X axis (longitudinal). The particle is raytraced on the circular closed orbit over one revolution, for a particular momentum. Particle data resulting from a FIT (FIT forces orbit closure, by varying the initial  $Y_0$ ) are logged in zgoubi.fai, by FAISTORE. The computation is repeated using REBELOTE in the very manner that the energy scan was done in exercise 4.2, over an energy range  $_{5623}$  12 keV $\rightarrow$ 5 MeV.

<sup>5624</sup> Figure 20.11 (obtained using the gnuplot script given in Tab. 20.9) displays the  $5625$  resulting energy dependence of the spin precession,  $\theta_{SD}(E)$ , together with its differ-<sub>5626</sub> ence to theoretical expected  $θ_{\text{sp}}(E) = G\frac{E}{M} \times 2π = G\gamma \times 2π$  (proton gyromagnetic  $_{5627}$  anomaly  $G = 1.792847$ ).

<sup>5628</sup> (c) Spin tune.

5629 Two protons are injected with longitudinal initial spin  $S_i$  || OX axis and respective energies 12 keV and 5.52 MeV, thus the following OBJET (a slight modification to energies 12 keV and 5.52 MeV, thus the following OBJET (a slight modification to <sup>5631</sup> Tab. 20.9 data):

'OBJET'<br>64.62444403717985 5633 64.62444403717985 ! Reference Brho ("BORO" in the users' guide) -> 200keV proton. 5634<br>5635 5635 2 1<br>5636 12.9248888074 0.0.0.0.1. 5636 12.9248888074 0. 0. 0. 0. 1. 'm' ! D=1 => 200keV proton. R=Brho/B=64.624444037[kG.cm]/5[kG]. 567.5637 683. 0. 0. 0. 0. 5.2610112 'o' <br>57.997983 0. 0. 0. 0. 5.2610112 'o' | p[MeV/c]=101.926, Brho[kG.cm]=339.990, kin-E[MeV]=5.52.<br>1 ----<br>5638

 FAISCEAU following FIT (Tab. 20.9) allows to control that momentum and trajectory radius are matched, which means coordinates at OBJET and current coor- dinates at FAISCEAU are equal. Inspection of zgoubi.res shows for instance, after 4 turns: turns:

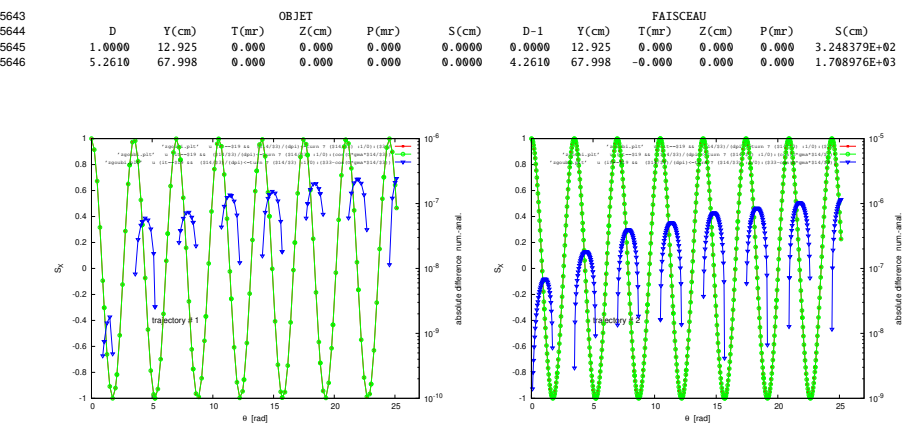

**Fig. 20.12** Longitudinal spin component motion (left vertical axis), observed in the moving frame, case of 0.2 MeV energy, R=12.924888 cm (left graph), and of 5.52 MeV energy, R=67.998 cm (right graph). Markers are from ray tracing, the solid line is the theoretical expectation (Eq. 20.4). The right vertical axis (triangle markers; solid line is to guide the eye) shows the absolute difference between both. The oscillation is as expected slightly faster at 5.52 MeV: frequencies are in the ratio  $\gamma$ (5.52 MeV)/ $\gamma$ (0.2 MeV) = 1.00566

<sup>5647</sup> A graphic of the projection of the spin motion on the longitudinal axis, over a <sup>5648</sup> few turns, from the ray tracing, is given in Fig. 20.12, together with the longitudinal <sup>5649</sup> component as of the parametric equations of motion

$$
\begin{cases}\nS_X = \hat{S} \cos(G\gamma\theta) \\
S_Y = \hat{S} \sin(G\gamma\theta)\n\end{cases}
$$
\n(20.4)

<sup>5650</sup> The motion amplitude is  $\hat{S} = \sin \phi$ , with φ the angle that the spin vector makes with <sup>5651</sup> the vertical precession axis. In this simulation **S** is launched parallel to OX, thus  $_{5652}$   $\phi = \pi/2$  and  $\hat{S} = 1$ .

<sup>5653</sup> Now, checking the spin precession:

<sup>5654</sup> Placing both FAISCEAU and SPNPRT commands right after the first dipole <sup>5655</sup> sector allows checking the spin precession and its relationship to particle rotation,

 for simplicity right after the first pass through that first sector, as follows. FAISCEAU 5657 and SPNPRT (Tab. 20.9) yield, respectively: OBJET FAISCEAU D Y(cm) T(mr) Z(cm) P(mr) S(cm) D-1 Y(cm) T(mr) Z(cm) P(mr) S(cm) 1.0000 12.925 0.000 0.000 0.000 0.0000 0.0000 12.925 0.000 0.000 0.000 3.248379E+02 5.2610 67.998 0.000 0.000 0.000 0.0000 4.2610 67.998 -0.000 0.000 0.000 1.708976E+03 INITIAL FINAL --- angles --- SX SY SZ |S| SX SY SZ |S| GAMMA |Si,Sf| (Z,Sf) (deg.) (deg.) m 1 1.000000 0.000000 0.000000 1.000000 -0.302266 -0.953224 0.000000 1.000000 1.0002 -107.594 90.000 5667 o 1 1.000000 0.000000 0.000000 1.000000 -0.312396 -0.949952 0.000000 1.000000 1.0059 -108.204 90.000 SPNPRT tells that, - case of the first particle, tagged 'm' above; its energy is 200 keV,  $\gamma = 1.00021315$ , <sup>5670</sup> its spin tune is  $v_{sp} = G\gamma = 1.793229$  The computed value of the ' $(S_i, S_f)$ ' angle between initial and final spin vectors is -107.594 (truncated), negative as spin precession has the sign of proton rotation. Theoretical expectation is  $G\gamma\alpha = -107.59377$  deg. The resulting spin components 5674 are, as above,  $S_X = \cos(-107.59377) = -0.302266$  and  $S_Y = \sin(-107.59377)$  −0.9532235. - case of the second particle, tagged 'o'; its energy is 5.52 MeV,  $\gamma = 1.00588315$ , its spin tune is  $v_{sp} = G\gamma = 1.803394$  The computed value of '( $S_i$ ,  $S_f$ )' is -108.204 (truncated). Theoretical expectation is  $_{5679}$  *G* $\gamma \alpha$  = -108.20370 deg. Now, accounting for particle rotation in order to get spin coordinates in the laboratory frame: - the FAISCEAU outcome above shows that, after crossing the 60 deg sector the angles of the two particles have the value  $T = 0$ , which is expected as they are launched with zero incidence, and as DIPOLE uses a polar coordinate system [1] with particle coordinates computed in the moving (rotating) frame. The latter has also undergone a -60 deg rotation, clockwise, which is therefore the implicit rotation of the particles in the laboratory frame. The spin precession in the laboratory frame results, namely, 5689 - case of the first particle:  $(1 + G\gamma)\alpha = -167.59377 \text{ deg.}$ - case of the second particle:  $(1 + G\gamma)\alpha = -168.20370$  deg. (d) Spin dance.

 A 200 keV proton is injected with its initial spin vector at 30 degrees from the vertical axis, to produce a 3-D animation of the spin dance around the ring, over a few turns. The input data file for this simulation is given in Tab. 20.10, together with a gnuplot script for the animation. The latter plots three things, concurrently:

- the circular trajectory of the particle in the  $(X, Y)$  plane: this is the curve at  $Z=0$ in Fig. 20.13, a set of points  $\{(R\cos(-X), R\sin(-X), 0)\}$  resulting from the step by step integration. Note that X is counted positive clockwise in zgoubi.fai (consistently with the definition of DIPOLE parameters, Fig. 19 in [1]), hence "-X" the rotation angle;

 - the spin vector: its foot is attached to the particle (the previous set of points), whereas its tip is at  $\{(S_X \cos(-X) - S_Y \sin(-X), S_X \sin(-X) + S_Y \cos(-X), S_Z\},\$  <sup>5703</sup> with *S*X, *S*Y, *S*<sup>Z</sup> the spin vector components in the moving frame as read from <sup>5704</sup> zgoubi.fai. *S*<sup>Z</sup> is constant as the precession axis is parallel to the Z axis. The  $\left(\cos(-X) - \sin(-X)\right)$ 

 $\sin(-X) \cos(-X)$  $\left(\begin{array}{cc} \cos(-X) & -\sin(-X) \\ \sin(-X) & \cos(-X) \end{array}\right)$  rotation applied to the  $(S_X, S_Y)$  vector accounts for the trans-

5706 formation from the moving frame to the laboratory frame;

<sup>5707</sup> - the cycloidal shape trajectory of the tip of the spin vector (the previous set of <sup>5708</sup> points).

<sup>5709</sup> A frozen view of that spin dance, over about 2.5 proton revolutions around the <sup>5710</sup> ring, is given in Fig. 20.13.

**Table 20.10** Simulation input data file: spin dance, 4 turns around a uniform field cyclotron The INCLUDE file 60degSector.inc is taken from Tab. 20.6

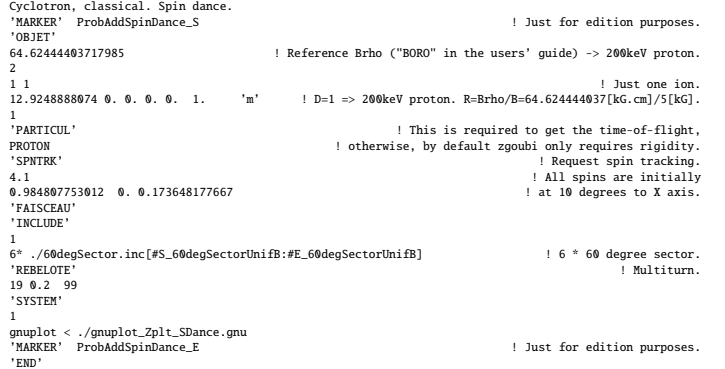

A gnuplot script to obtain the spin dance in Fig. 20.13. Note a "mag" factor, aimed at artificially increasing the amplitude of the vector tip oscillation in this graphic:

set xlabel "X\_(Lab)"; set ylabel "Y\_{Lab}"; set zlabel "S\_Z"; set xtics; set ytics; set ztics #unset ztics<br>set zrange [0:]; set yrange [-25:25]; set xyplane 0<br>dipl=7; dip2=22; dd=3 # positining of 1st and last dipoles in z # JUST 2D, PROJECTED IN (X,Y) PLANE, FIRST: set size ratio -1<br>for [i=1:239]{ plot \<br>for [dip=dip1:dip2:dd] "zgoubi.plt" every 1::::speedUp\*i u (\$19==1 && \$42==dip? \$10\*cos(-\$22-pi3\*(dip-6.)/3.) :1/0): \<br>(\$10\*sin(-522-pi3\*(dip-6.)/3.) w 1 W 3 nott ,\<br>(510\*sin(-522-pi

# 3D, NEXT:<br>do for [i=1:239]{ splot \<br>for [dip=dipl:dip2:did] "zgoubi.plt" every speedUp\*i::::speedUp\*i u (\$19==1&\$ \$42=dip? \$10\*cos(-\$22-pi3\*(dip-6)/3):1/0):\<br>(\$10\*sin(-\$22-pi3\*(dip-6)/3)):(\$1\*0):(mag\*(cos(-\$22-pi3\*(dip-6

cos(-\$22-pi3\*(dip-6)/3)\*\$33-sin(-\$22-pi3\*(dip-6)/3)\*\$34):1/0):(\$10\*sin(-\$22-pi3\*(dip-6)/3)+mag\*(sin(-\$22-pi3\*(dip-6)/3) \<br>\*\$33+cos(-\$22-pi3\*(dip-6)/3)\*\$34)):(\$35/nz):(\$19==1&&\$42==dip? \$10\*cos(-\$22-pi3\*(dip-6)/3 +mag\*(cos(

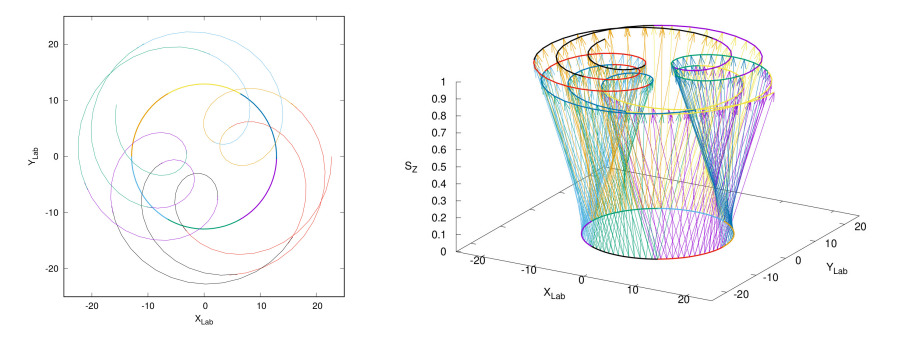

Fig. 20.13 Dance - frozen, here - of the spin of a 200 keV proton over 2.5 turns around the cyclotron. The circle on the left, or bottom closed curve on the right, is the trajectory of the proton. The cycloidal curve represents the motion of the spin vector tip in the moving frame

(e) Deuteron.

 The input data file set up for questions (b-e) can be used *mutatis mutandis*, as follows.

 Raytracing a different particle requires changing the reference rigidity, BORO, under OBJET, and changing particle data, under PARTICUL. That reference rigidity is to be determined from the field value in the dipole model (namely,  $B_0 = 0.5$ ).

Particle data for these two particles are (respectively mass  $(MeV/c<sup>2</sup>)$ , charge  $(C)$ , G factor):

*deuteron*: 1875.612928 1.602176487 × 10<sup>-19</sup> -0.14301  

$$
{}^{3}He^{2+}: 2808.391585 3.204352974 × 10-19 -0.14301
$$

**4.5**

#### **Synchronized Spin Torque**

 The simulation input data file of exercise 4.4-(d) can be used here, with a few addenda or modifications, as follows:

 (i) the initial ion coordinate D (rigidity relative to the reference BORO=64.6244440) under OBJET has to be calculated for the four energies concerned:

 (ii) the closed orbit radius at 0.2, 108.412, 118.878 and 160.746 MeV has to be found; calculation is straightforward given that the field considered here is vertical. 5725 uniform, namely,  $B_Z$ =constant=5 kG,  $\forall R$ , so that  $R = B\rho/B_Z$ ; otherwise a FIT procedure can be used to find the orbit radius, given the rigidity, as done already in various exercises (lookup "closed orbit" in the Index), that could help for instance in the presence of a radial index, or field defects;

(iii) initial spins are set vertical for convenience, but this is not mandatory;

 (iv) the multiturn tracking is set to a few 10s of turns, in order to allow a few spin 5731 precessions;

 (v) particle data through DIPOLEs are saved step-by-step all the way in zgoubi.plt by means of IL=2 (the integration step size is 1 cm (Tab. 20.6), thus zgoubi.plt may end up bulky); (vi) turn-by-turn data are saved in zgoubi.fai by means of FAISTORE;

<sup>5736</sup> (vii) SPINR is added at the end of the sequence, to impart on spins the requested <sup>5737</sup> X-tilt.

 $5738$  This results in the updated simulation input data file given in Tab. 20.11.

Table 20.11 Simulation input data file: superimposition of a turn-by-turn localized 10 deg Xrotation of the spin (using SPINR[ $\phi = 0$ ,  $\mu = 10$ ]), on top of Thomas-BMT  $2\pi G\gamma$  Z-precession The INCLUDE file 60degSector.inc is taken from Tab. 20.6

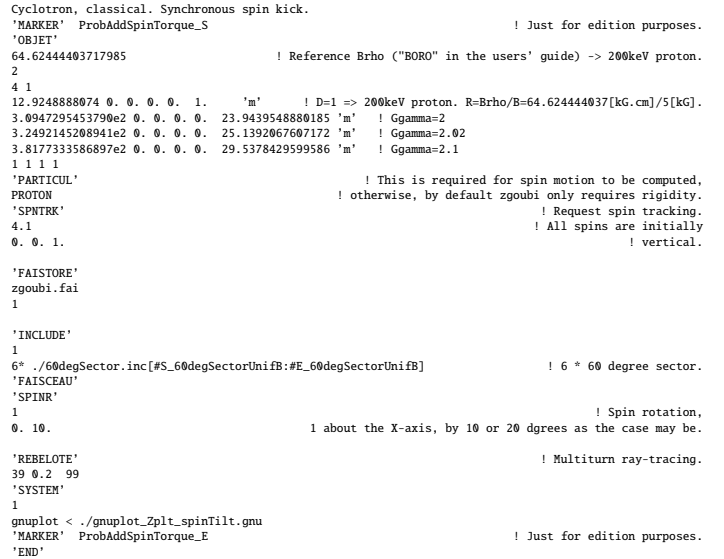

 The oscillatory motion of the vertical spin component as the ion orbits around the ring, is displayed in Fig. 20.14. The spin points upward, parallel to the vertical axis at start; SPINR kick is 10 deg in the present case. At  $G\gamma = 2$  the spin always finds itself back in the  $(Y,Z)$  transverse plane after one proton orbit, this synchronism causes the cumulated spin tilt at SPINR to take the value  $N \times 10 \text{ deg}$  (with N the number of orbits). Thus after 18 proton orbits, 36 spin precessions, the spin points downward; it takes 36 orbits, or 226.194 rad, to complete an oscillation. If *G*γ moves away from an integer, the spin tilts with bounded amplitude, within the limits of a <sup>5747</sup> cone.

5748 Additional graphs and details are obtained using the simulation file of Tab. 20.12, 5749 This file simulates spin motion in three different cases,  $G\gamma = 1.79322$ ,  $G\gamma = 2$ , <sup>5750</sup> integer, yielding an integer number of spin precession over one proton orbit around  $5751$  the cyclotron, and  $G\gamma = 2.5$ , half-integer, yielding a half-integer number of spin

Fig. 20.14  $S_Z$  motion versus orbital angle, while the ion orbits on a circle.  $S_z$  is constant over a turn and then undergoes a 10 deg Xtilt, hence the step function. At  $G\gamma = 2$  it takes 36 turns, or 226.194 rad, to complete an oscillation. A graph obtained using zpop, stepwise particle data read from zgoubi.plt: menu 7; 1/1 to open zgoubi.plt; 2/[6,23] to plot  $S_Z$  versus  $Y/R = \theta$ ; 7 to

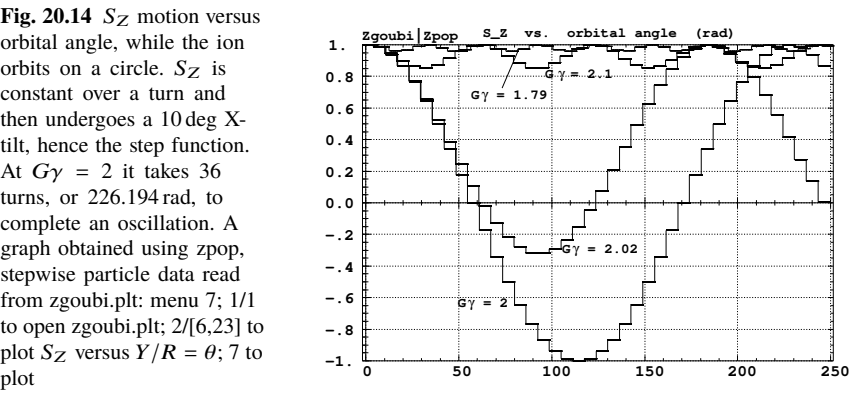

<sup>5752</sup> precessions over one proton orbit. Outcomes are given in Fig. 20.15 which shows the  $5753$  spin motion projected on the  $(X,Y)$  plane (horizontal), and on a sphere, step-by-step. 5754 The spin kick by SPINR is 20 deg in this case. If  $G\gamma = 1.793229$ , far from an integer, <sup>5755</sup> **S**, initially vertical, remains at a bounded angle to the vertical axis, X-kicked from 5756 one circle to another, turn after turn; if  $G\gamma = 2$  the spin vector flips by 20 degree in  $5757$  the (Y,Z) plane at SPINR, turn after turn; if  $G\gamma = 2.5$ , half-integer, the spin vector <sup>5758</sup> undergoes a half-integer number of precessions over one orbit around the cyclotron, <sup>5759</sup> it jumps and alternates between vertical, and the surface of the 20 degree Z-axis <sup>5760</sup> cone.

**Table 20.12** Simulation input data file: a similar simulation to 20.11, for different  $G\gamma$  values, namely 1.79322, 2 and 2.5. The spin kick at SPINR has been changed to 20 deg. Regarding the use of OBJET[IEX] option: IEX=-9 allows inhibiting the tracking for the particle(s) concerned, all the rest left unchanged; it is necessary here to have at least one particle with IEX=1, for proper operation of the gnuplot scripts The INCLUDE file 60degSector.inc is taken from Tab. 20.6

```
Cyclotron, classical. Synchronized spin kick in a uniform field<br>'MARKER' ProbAddSpinSphere_S<br>'OBJET'
64.62444403717985 ! Reference Brho ("BORO" in the users' guide) -> 200keV proton.
2
3 1
12.924889 0. 0. 0. 0. 1. 'o' ! Ggamma=1.793229 -> 0.200MeV;
309.47295 0. 0. 0. 0. 23.943951797 'i' ! Ggamma=2 -> 108.411628MeV;
l (gamma=2.5 -> 370.08255810.<br>11.1 Paylon Paylon Harm (gamma: 5.5 -> 370.08255810.<br>11.1 Paylon Paylon Harm (gamma: 1987)<br>2011 Paylon Paylon Paylon (gamma: 1987)<br>2011 Paylon Paylon (gamma: 1997)<br>2013 Paylon Paylon (gamma: 
                                                                4.1 ! All initial spins taken parallel to Z axis.
4.1<br>0. 0. 1.
'SPNPRT' PRINT
'INCLUDE'
1
   6* ./60degSector.inc[#S_60degSectorUnifB:#E_60degSectorUnifB] ! 6 * 60 degree sector.
'FAISCEAU'
'SPINR'
1 ! Spin rotation,
0. 20. 1 about the X-axis, by 20 degree here.
'REBELOTE' ! REBELOTE[K=99] for multiturn ray-tracing,
                                                                                               1.39 + 1 turns total.
'SYSTEM'
3
gnuplot <./gnuplot_Zspnprt_spinOscillation.gnu
gnuplot < ./gnuplot_Zplt_spinTilt.gnu<br>gnuplot <./gnuplot_Zplt_spinTilt_3D.gnu<br>'END'<br>'MARKER' ProbAddSpinSphere_E<br>'END' ! Just for edition purposes.<br>'END'
```
A gnuplot script to produce spin components versus turn, reading from zgoubi.SPNPRT.Out,  $Fig. 20.15$ :

```
# gnuplot_Zspnprt_spinOscillation.gnu
set xlabel "turn"; set ylabel "S_X, S_Y, S_Z"; set key b l
nbtrj=3 # number of trajectories tracked
do for [it=1:nbtrj] { unset label; set label sprintf("particle %3.5g",it) at 10, 0.8
plot [] [-1:1] \
'zgoubi.SPNPRT.Out' every nbtrj::(it+2) u ($22):($13) w lp lw .3 pt 4 ps .8 lc rgb "red" ,\<br>'zgoubi.SPNPRT.Out' every nbtrj::(it+2) u ($22):($14) w lp lw .3 pt 6 ps .8 lc rgb "blue" ,\<br>'zgoubi.SPNPRT.Out' every nbtrj::(it
set terminal postscript eps blacktext color enh
set output sprintf('gnuplot_Zspnprt_spinOsc_trj%i.eps',it); replot; set terminal X11; unset output }
```
A gnuplot script to produce 2D spin motion projection of Fig. 20.15:

# gnuplot\_Zplt\_spinTilt.gnu<br>set xlabel "S\_X"; set size ratio -1; set xrange [-1:1]; set yrange [-1:1]; set key t l<br>phtrj=3 # number of trajectories tracked<br>do for [it=1:nbtrj] {<br>unset label; set label sprintf("particle %i" pause .!<br>set term set terminal postscript eps blacktext color enh set output sprintf('gnuplot\_Zplt\_SX-SY\_trj%i.eps',it); replot; set terminal X11; unset output }

A gnuplot script to produce the projection on a sphere of Figs. 20.15:

```
# gnuplot_Zplt_spinTilt_3D.gnu<br>set xlabel "X"; set ylabel "Y"; set zlabel "Z"; set xrange [-1:1]; set yrange [-1:1]; set zrange [-1:1]<br>set xyplane 0; set view equal xyz; set view 49, 339; unset colorbox<br>set urange [-pi/2:p
do for [it=1:nbtrj] {<br>umset label; set label sprintf(" particle %i",it) at -1, .9, 1.<br>splot R*cos(u)*cos(v),R*cos(u)*sin(v),R*sin(u) w l lw .2 lc rgb "cyan" notit ,\<br>'zgoubi.plt' u ($19==it? $33 :1/0):($34):($35) w lp lw .
    pause .5
set terminal postscript eps blacktext color enh
set output sprintf('gnuplot_Zplt_S3D_trj%i.eps',it); replot; set terminal X11; unset output }
```
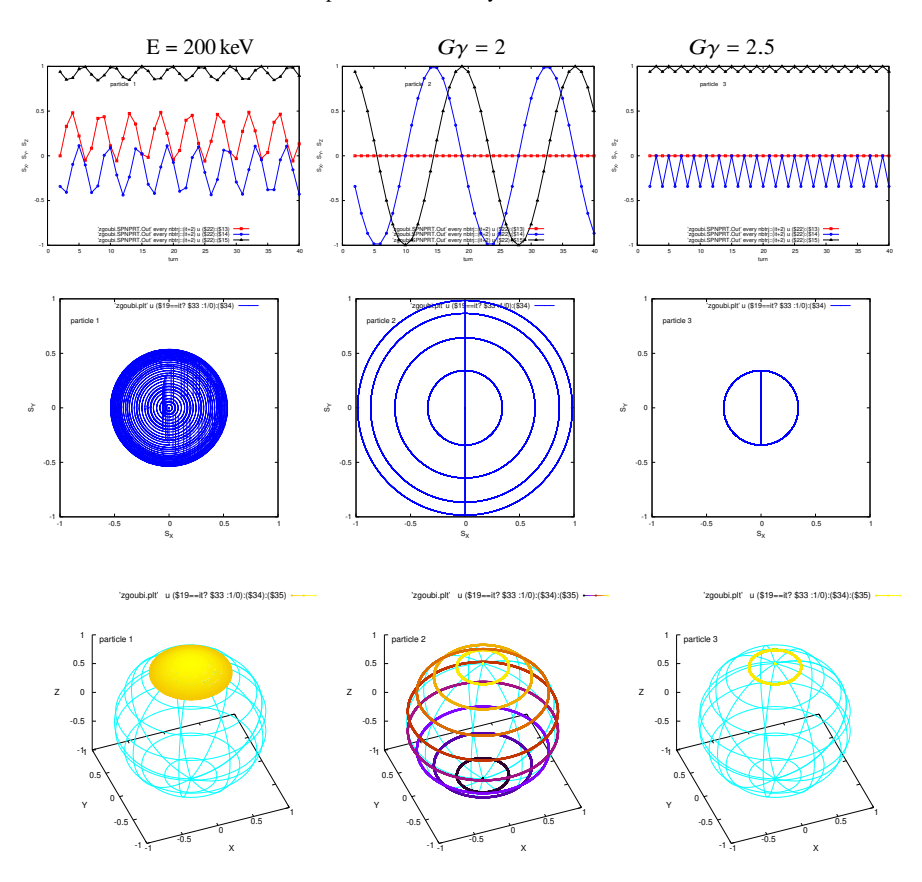

**Fig. 20.15** Top row: spin coordinates versus turn; middle row: projection in the median plane (the segment between two consecutive circles materializes the location of the X-kick by SPINR); bottom row: projection on a sphere.  $G\gamma = 1.793229$ : far from an integer, **S** remains within a cone of reduced aperture.  $G\gamma = 2$ : the spin vector oscillates between up and down orientations, by 20 deg steps; it takes 180/20=9 orbits for the X-precession at SPINR to flip the spin;  $G\gamma = 2.5$ : the spin vector finds itself back in the (Y,Z) plane at the location of SPINR, after one orbit and a half-integer number of precessions; it alternates between vertical and 20 deg from vertical, after each orbit around the cyclotron

### <sup>5761</sup> **4.6**

# <sup>5762</sup> **Weak Focusing**

#### <sup>5763</sup> (a) Add a field index.

5764 To the first order in *R*, in the median plane (Z=0) and noting  $R = R_0 + dR$ ,  $B_Z(R_0) = B_0, B_Z(R) = B$ , the field writes (Sect. 4.2.2)  $B(R) = B_0 + dR \frac{\partial B}{\partial R}|_{R_0}$ . 5766 With  $k = \frac{R_0}{B_0} \frac{\partial B}{\partial R}$  (Eq. 4.10) this yields

20 Solutions

$$
B(R) = B_0 + \frac{B_0}{R_0} k \, dR \tag{20.5}
$$

Assume the earlier 200 keV conditions as a reference (that could be the injection conditions), so take

 $F_{5769}$  *R*<sub>0</sub> = 12.9248888 cm as the 200 keV radius, whereas  $B_0 = B(R_0) = 5$  kG.

 Take  $k = -0.03$ , a slow decrease of the field with *R* - proper to ensure appropriate vertical focusing with marginal impact on the radial extent of the cyclotron. For instance, with that index value the 5 MeV orbit is at a radius of 75.75467 cm (see 5773 OBJET in Tab. 20.3) (giving  $B = 0.3235$  T along the orbit), whereas if k=0 then  $R = 75.75467$  cm is the 6.8463 MeV orbit radius ( $B = 0.3788$  T).

 A stronger index instead, closer to k=-1, causes a faster decrease of the field with radius resulting in a smaller energy on the maximum mechanical radius. With k=- $_{5777}$  0.15 for instance, the energy at a radius of 75.754671 cm is 0.50 MeV (B=0.1026 T). A larger |k| has however the advantage of stronger focusing, smaller vertical size of the <sub>5779</sub> circulating beam. A compromise has to be established at some point in determining a proper k value.

 The field map is generated using a similar Fortran program to that of exercise 4.1 (see Tab. 20.1), *mutatis mutandis*, namely, introducing a reference radius  $R_0$  and field index *k*. The resulting program is given in Tab. 20.13, it can be compiled and executed, as is, excerpts of the field data file so obtained are given in Tab. 20.14, a 5785 graph  $B_Z(R, \theta)$  is given in Fig. 20.16. The orbit radius is assessed for three different energies, and appears to be in accord with theoretical expectation (Fig. 20.16-right). Comparison with Fig. 20.2-right shows the effect of the negative index on the radial distribution of the orbits, including a radius about  $20\%$  greater in the 5 MeV range. The input data file to find these trajectories is given in Tab. 20.15:

 - the file defines an INCLUDE segment, #S\_60degSectorIndx to #E\_60degSectorIndx, used in subsequent exercises;

 - the file is set to allow a preliminary test regarding the field map geneSec- torMapIndex.out (as produced by the program given in Tab. 20.13), by computing three circular trajectories centered on the center of the map, at respectively 20 keV (injection energy), 200 keV (the reference energy for the definition of the gradient index *k*) and 5 MeV (a large radius);

 - note that once the FIT procedure is completed, zgoubi continues in sequence, so raytracing the 3 ions through the field map with, this time, IL set to 2 under TOSCA for stepwise particle data to be logged in zgoubi.plt.

**Table 20.13** A Fortran program which generates a  $60^\circ$  mid-plane field map with non-zero transverse field  $k$ . The field map it produces is logged in geneSectorMapIndex.out

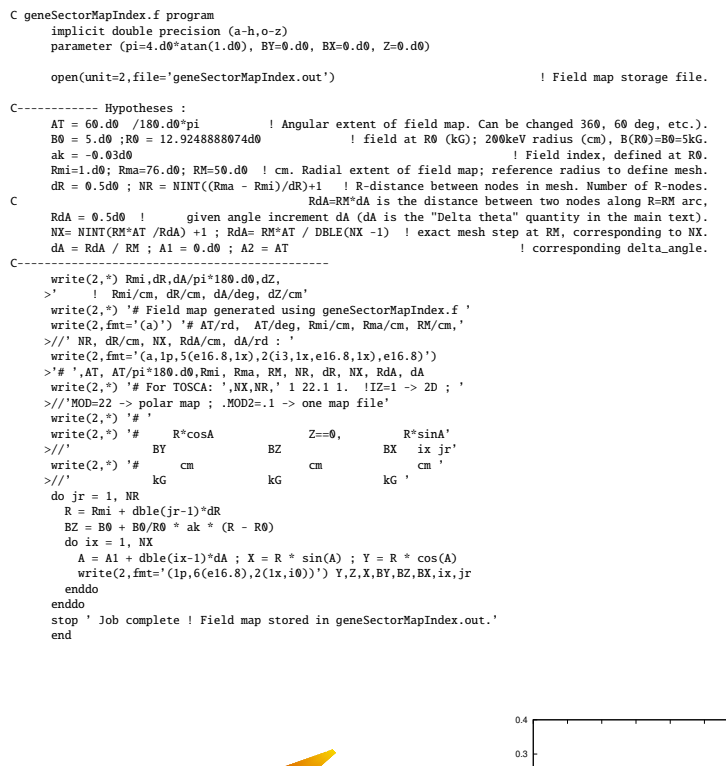

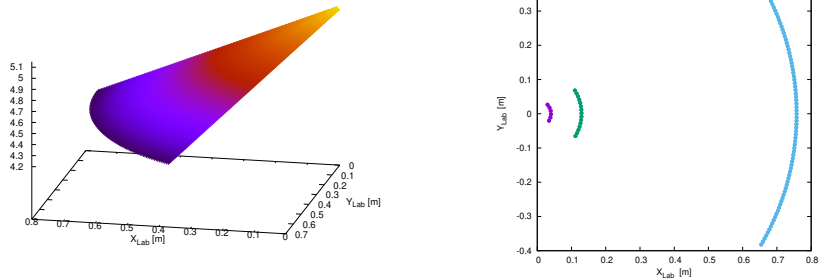

Fig. 20.16 Left: field map of a 60 deg magnetic sector with radial index, 76 cm radial extent. The field decreases from the center of the ring (at  $(X_{Lab}, Y_{Lab}) = (0, 0)$ ). Right: three circular arc of trajectories over a sextant, at respectively from left to right: 0.02 MeV, 0.2 MeV (energy on the reference radius) and 5 MeV